Министерство образования и науки Российской Федерации

# ФЕДЕРАЛЬНОЕ ГОСУДАРСТВЕННОЕ БЮДЖЕТНОЕ ОБРАЗОВАТЕЛЬНОЕ УЧРЕЖДЕНИЕ ВЫСШЕГО ОБРАЗОВАНИЯ «САРАТОВСКИЙ НАЦИОНАЛЬНЫЙ ИССЛЕДОВАТЕЛЬСКИЙ ГОСУДАРСТВЕННЫЙ УНИВЕРСИТЕТ ИМЕНИ Н. Г. ЧЕРНЫШЕВСКОГО»

Кафедра дискретной математики и информационных технологий

# **РАЗРАБОТКА МОДУЛЕЙ «КОРРЕКТИРОВКА ЗАТРАТ НА ПРОИЗВОДСТВО» ПРИЛОЖЕНИЯ «МОДЕЛЬ ФОРМИРОВАНИЯ ЗЕМЕЛЬНОЙ РЕНТЫ»**

АВТОРЕФЕРАТ БАКАЛАВРСКОЙ РАБОТЫ

студентки 4 курса 421 группы направления 09.03.01 — Информатика и вычислительная техника факультета КНиИТ Гусейновой Алины Алимовны

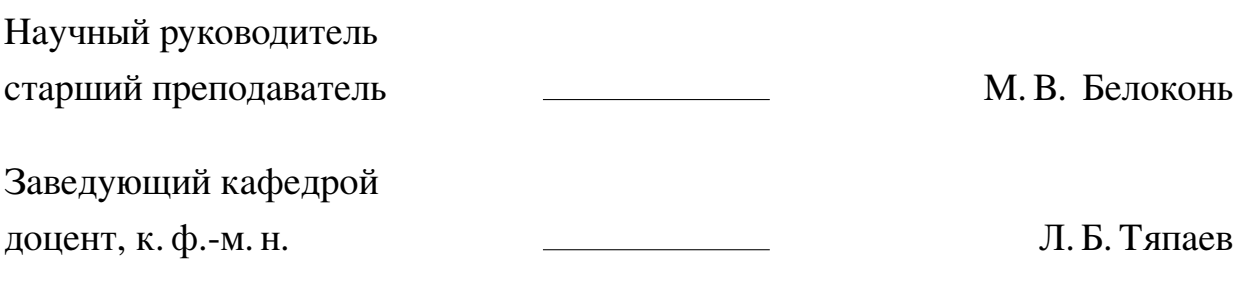

### **ВВЕДЕНИЕ**

Сельское хозяйство — одна из отраслей производства, изготавливающая огромную часть продуктов питания и сырьё, которые находят широчайшее применение в экономике любой страны. Уровень развития сельского хозяйства важен для аграрной сферы, поэтому данная тема актуальна. Для автоматизации и упрощения работы по подсчёту разного рода продукции и сырья нужно разработать приложение, который позволит сделать работу в данной отрасли намного эффективнее и проще.

Таким образом, целью данной бакалаврской работы является создание системы для планирования и оптимизации агроландшафтов и использования земель в сельскохозяйственном производстве на разных уровнях - от поля и хозяйства до масштабов региона.

Чтобы достичь поставленной цели, нужно выполнить следующие задачи:

- 1. Изучить формирование земельной ренты в сельском хозяйстве.
- 2. Изучить сельскохозяйственные приложения с функционалом расчёта и пересчёта и пользовательского интерфейса.
- 3. Подобрать инструменты для разработки сельскохозяйственного приложения.
- 4. Создать приложение, позволяющее производить быстрые расчёты для нескольких видов таблиц.

Бакалаврская работа состоит из введения, определений, 6 разделов, а именно: «Оценочная модель земельной ренты», «Земельная рента как действенный механизм в аграрной сфере», «Кадастровая оценка земли и её особенности», «Среда разработки и язык программирования для создания модели земельной ренты», «Пограммная реализация оценочной модели формирования земельной ренты», «Компиляция приложения», заключения, списка использованных источников и приложения, доступного на диске. Общий объём работы - 49 страниц, из них 49 страниц - основное содержание, включая 31 рисунок, список использованных источников — 20 наименований.

### **КРАТКОЕ СОДЕРЖАНИЕ РАБОТЫ**

## **В первом разделе «Оценочная модель для расчёта земельной ренты»** рассказано, что из себя представляет эта модель, какие таблицы в неё ходят, какие данные хранятся. Также рассмотрено веб-приложение с похожей функциональностью.

Исходные данные модели представлены в виде связанных между собой таблиц. В части ячеек расположены исходные данные, часть вычисляется по формулам. Рабочая модель дополняется таблицами расчёта изъятия земельной ренты в результате роста цен на оборотные средства; изъятия земельной ренты в результате роста цен на основные средства (на примере содержания основных средств и амортизации); изъятия земельной ренты в результате роста цен на основные средства и оборотные средства; изъятия земельной ренты в результате роста цен реализации продукции; изъятия земельной ренты в результате роста цен на средства производства и реализации продукции; сопоставления результатов расчётов (индивидуально и совместно) изъятия земельной ренты.

Таблица представляет собой набор различных значений, которые характеризуют сбор разнообразных сельскохозяйственных культур на угодьях в разные годы. В качестве примера на рисунке [1](#page-2-0) показана «Таблица 1.0», являющаяся главной, так как из неё берутся числовые данные, которые задействуются в других таблицах.

<span id="page-2-0"></span>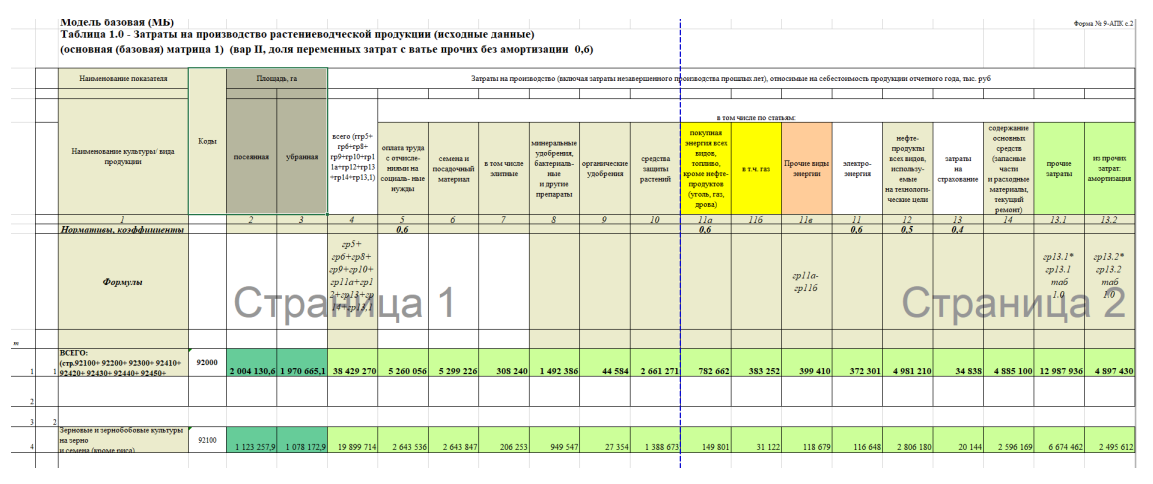

Рисунок 1 – Таблица 1.0 — «Базовая модель»

К этой таблице привязаны еще несколько также несущих большое количество информации для пользователя. В них таблиц входят две таблицы для расчёта растениеводческой и животноводческой продукции, они менее объёмные, но такие же информативные. Имеются такие столбцы, как, например, доля затрат, выручка, валовая прибыль, себестоимость и другие столбцы, связанные с бухгалтерской деятельностью в сельском хозяйстве.

Во втором разделе «Земельная рента как действенный механизм в аграрной сфере» описано, что влияет на земельные отношения, какие есть виды стоимостей: рыночная и кадастровая.

С помощью земельных отношений можно определять «справедливые» параметры и их пропорции в сопоставлениях различных участников земельных процессов, разрешать возникающие противоречия. Существует возможность расчёта рыночной стоимости земли по её арендной плате с использованием имеющихся на рынке земли данных об отношении рыночной стоимости к арендной плате, на основе которых устанавливается коэффициент капитализации. Поэтому можно находить не только рыночную, но и кадастровую стоимость при установлении некоторых ограничений и корректировок. Но нужно обращать внимание, что кадастровая стоимость в идеале должна быть равна рыночной и отличаться от неё только тем, что устанавливается в соответствии с законодательством и на определённый срок, после которого подлежит актуализации, приводящей к увеличению, учитывающему накопленный прирост рыночной стоимости.

В третьем разделе «Кадастровая оценка земли и её особенности» объясняется термин «Кадастровая оценка земли». Приведены особенности данной опенки.

В четвёртом разделе «Среда разработки и язык программирования для создания модели земельной ренты» обосновывается выбор программных средств. В качестве языка программирования был выбран Python. На данный момент он является одним из самых популярных и удобных для программирования языков, так как подходит для решения широкого круга задач и применяется на всех популярных платформах. Python широко используется в веб-приложениях, разработке программного обеспечения, в машинном обучении и при обработке больших объёмов данных. Также среды разработки данного языка бесплатные и не требуют никаких коммерческих вложений.

Средой разработки для приложения была выбрана PyCharm Community от компании JetBrains. Продукт имеет две версии: PyCharm Community Edition (бесплатная версия) и PyCharm Professional Edition (расширенная версия продукта с дополнительной функциональностью).

Также язык программирования Python был изучен в курсе «Библиотеки машинного и глубокого обучения в ПД» в рамках дополнительного образования, поэтому он удобен в использовании, так как имеются продвинутые знания.

Данный язык программирования не уступает другим, так как его код максимально упрощён, не имеет никаких лишних символов. Также он гибкий и легко расширяемый: может взаимодействовать с другими программными системами.

Также рассмотрены библиотеки, которые помогут в создании приложения. Это библиотеки Tkinter и Openpyxl. Библиотека Tkinter для создания графического интерфейса. Имеет ряд преимуществ: в нём не так много функционала, поэтому он проще в освоении и понимании. Также в приложении упор делается не на интерфейс, а на данные, которые предоставляются пользователям для дальнейшей работы, поэтому Tkinter выигрывает в своей простоте и ненагруженности. К тому же он полностью бесплатен. Библиотека Орепрух1 предназначена для работы с файлами Excel.

В пятом разделе «Программная реализация оценочной модели формирования земельной ренты» описываются основные этапы работы для программной реализации модели, установка нужных библиотек, создание классов и окон для таблиц, создание функций резервного копирования и закрытия приложения.

Сначала на вход подаётся файл с расширением .xlsx.

На выходе получится приложение, позволяющее производить различные манипуляции с файлами .xlsx и имеющее определённый набор функций, реализованных для разных таблиц.

Для того, чтобы создать приложение земельной ренты, нужно импортировать библиотеки.

Tkinter — библиотека для создания графического интерфейса.

Scrollbar нужен для создания полосы прокрутки в окне с данными, messagebox - окно с разными оповещениями или ошибками для пользователя.

Ttk позволяет добавлять разные виджеты, например, Button, Entry, Frame, Label, LabelFrame, Menubutton, PanedWindow, Radiobutton и прочие.

Openpyxl позволяет работать с Excel-файлами.

Load\_workbook — это класс для создания рабочих листов.

Filedialog нужна для открытия файла из проводника по выбору пользователя.

Datetime — библиотека, которая помогает управлять датой и временем и отображать их в удобном для пользователя виде.

Zipfile — библиотека, которая даёт возможность пользоваться инструментами для создания, чтения, записи, добавления и составления списка ZIPфайлов. Она может обрабатывать ZIP-файлы, использующие расширения ZIP64 — ZIP-файлы размером более 4 гигабайт.

Библиотека Shutil предлагает ряд высокоуровневых операций с файлами и коллекциями файлов. В частности, предоставляются функции, которые поддерживают копирование и удаление файлов.

Изначально со считанной таблицей невозможно делать какие-либо действия.

<span id="page-5-0"></span>Нужно дать пользователю возможность изменять ячейки с входными данными. Это достигается с помощью функции edit\_cell. Если в ячейке находится формула, то возможность редактирования недоступна, если же там числа, то можно вписать нужные значения. Это продемонстрировано на рисунках [2](#page-5-0) и [3.](#page-6-0)

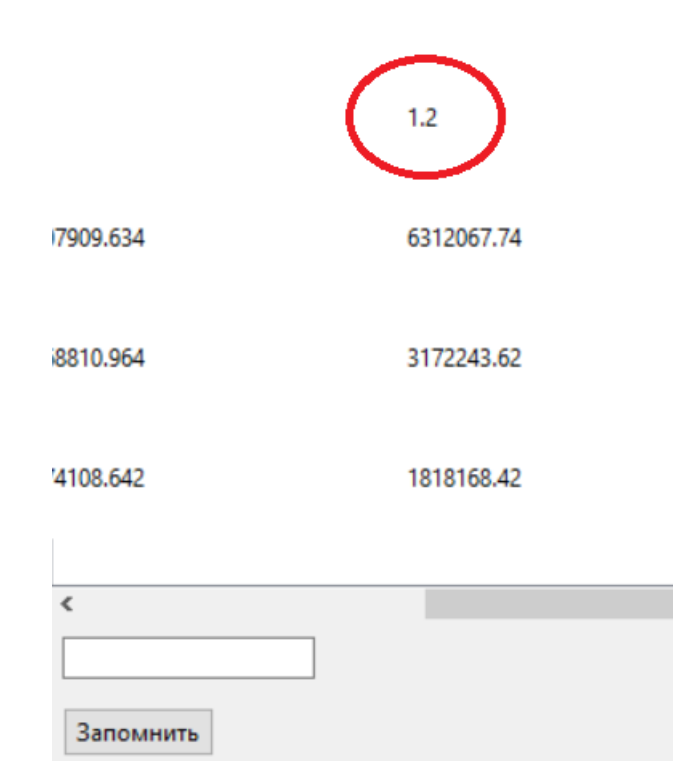

Рисунок 2 – Фрагмент таблицы до изменения содержимого одной из ячеек

<span id="page-6-0"></span>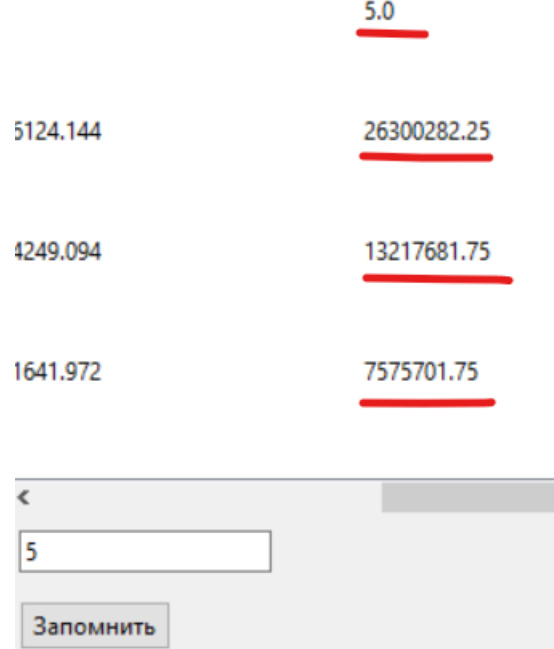

Рисунок 3 – Фрагмент таблицы после изменения содержимого одной из ячеек

Далее необходимо создать дочернее окно для вывода таблицы, после этого задать ему параметры. Добавить полосу прокрутки, кнопку для запоминания введённого числа, создать кнопки сохранения и возврата к прошлому сохранению, экспорта файл в формат Excel. Итоговый вид окна с выведенной таблицей показан на рисунке [4.](#page-7-0)

<span id="page-7-0"></span>

| Таблица 1.2 - Корректировка затрат на производство<br>$\Box$<br>$\times$                       |       |                                              |                 |                                                   |  |  |  |
|------------------------------------------------------------------------------------------------|-------|----------------------------------------------|-----------------|---------------------------------------------------|--|--|--|
| Формулы                                                                                        |       | гр2 табл 1.0                                 | rp3<br>табл 1.0 | $\wedge$<br>$rp5+$<br>rp6+rp8+rp9+rp10+rp11a+rp1. |  |  |  |
| Индексы цен поставщиков: макси                                                                 |       |                                              |                 |                                                   |  |  |  |
| <b>BCEFO:</b><br>(стр.92100+ 92200+ 92300+ 92410+ 92000                                        |       | 2004130.6                                    | 1970665.1       | 45107909.634                                      |  |  |  |
| Зерновые и зернобобовые культур<br>и семена (кроме риса)<br>(стр.92111+ 92112+ 92120+ 92131+ 9 | 92100 | 1123257.9                                    | 1078172.9       | 23368810.964                                      |  |  |  |
| в том числе:<br>пшеница озимая                                                                 | 92111 | 572298.1                                     | 564024.1        | 12874108.642                                      |  |  |  |
| пшеница яровая                                                                                 | 92112 | 118803.4                                     | 113964.4        | 1737776.14                                        |  |  |  |
| кукуруза (на зерно)                                                                            | 92120 | 98733                                        | 96624           | 3633393.04                                        |  |  |  |
| из нее:<br>семенные посевы кукурузы                                                            | 92121 | 2206                                         | 2206            | 39981.82                                          |  |  |  |
| $\overline{\phantom{a}}$                                                                       |       |                                              |                 | $\checkmark$<br>$\rightarrow$                     |  |  |  |
| Запомнить                                                                                      |       | Сохранить<br>Вернуться к прошлому сохранению |                 | Экспорт в EXCEL-файл                              |  |  |  |

Рисунок 4 – Фрагмент приложения с неактивной кнопкой «Вернуться к прошлому сохранению»

Один из важнейших функционалов, существующих в приложении, можно также найти в меню. Это резервное копирование, вызываемое кликом по соответствующему подразделу меню или горячими клавишами Ctrl+R.

Резервное копирование представляет собой создание копий информации для предотвращения возможности её потери. Впоследствии данные по таким копиям можно восстановить. В данном приложении копированию подлежит текущее состояние всех считанных и отредактированных таблиц. Данная возможность реализована в методе backup(). На рисунке [5](#page-7-1) показана полученная резервная копия.

<span id="page-7-1"></span>

| вная                   | Поделиться           | Вид                                |                  |                                  | $\checkmark$      |
|------------------------|----------------------|------------------------------------|------------------|----------------------------------|-------------------|
| 个                      |                      | диплом > наше > diplom > backups > | $\checkmark$     | $\circ$<br>Поиск в: backups<br>Ω |                   |
|                        | $\hat{}$             | $\overline{\phantom{a}}$<br>Имя    | Дата изменения   | Тип                              | Размер            |
| ій доступ.<br>ний стол | $\overrightarrow{x}$ | backup_2023-06-04 19_59_21.zip     | 04.06.2023 19:59 | Сжатая ZIP-папка                 | 85 K <sub>B</sub> |
| ЗКИ                    | 术                    | backup_2023-06-05 16_59_56.zip     | 05.06.2023 16:59 | Сжатая ZIP-папка                 | 85 K <sub>B</sub> |
| <b>ленты</b>           | ×                    |                                    |                  |                                  |                   |
| ражения                | ∦                    |                                    |                  |                                  |                   |

Рисунок 5 – Полученная резервная копия

Также была добавлена кнопка для закрытия приложения, которая работает

<span id="page-8-0"></span>совместно с методом on\_closing(), что представлено на рисунке [6.](#page-8-0)

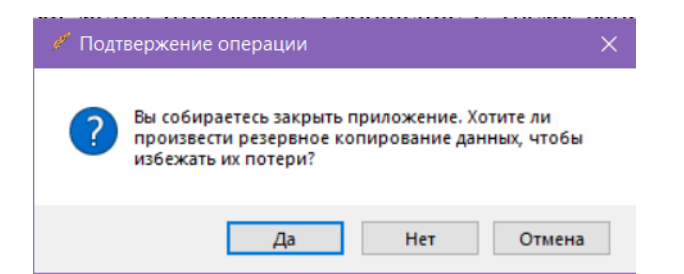

Рисунок 6 – Диалоговое окно с выбором действия при закрытии приложения

**В шестом разделе «Компиляция приложения»** затрагивается тема получения из программного кода готового продукта, который может применяться пользователем. Полученную папку с exe-файлом можно заархивировать и передавать на другие машины для работы с приложением. Установка дополнительного программного обеспечения не нужна, как и установка самого приложения — им можно пользоваться сразу после запуска exe-файла.

### **ЗАКЛЮЧЕНИЕ**

В данной бакалаврской работе была достигнута главная цель — разработаны модули «Корректировка затрат на производство» приложения «Модель формирования земельной ренты», которое может использоваться для планирования и оптимизации агроландшафтов и применения земель в сельскохозяйственном производстве на разных уровнях.

В работе было изучено формирование земельной ренты в сельском хозяйстве, подобраны инструменты для разработки приложения, создано приложение, позволяющее производить быстрые расчеты. Кроме того, были изучены экономические и бухгалтерские аспекты оценочной модели земельной ренты для сельскохозяйственных угодий, произведён сравнительный анализ кадастровой и рыночной стоимости земельного участка.

Таким образом, все задачи выполнены. Работа над данным приложением позволила подробно изучить две важные для его создания библиотеки: Tkinter и Орепрух1. Знания, полученные во время его разработки, помогут и в будущем создавать полезные и качественные программные продукты.

#### Основные источники информации:

- 1 Земельная рента: суть, виды и формы: [Электронный ресурс] URL: https:// promdevelop.com/business/ground-rent/ (дата обращения: 20.01.2023)
- 2 Кадастровая стоимость: что это, как она формируется и зачем её знать: [Электронный ресурс] URL: https://realty.ya.ru/journal/post/kadastrovayastoimost-kak-formiruetsya-i-zachem-eyo-znat/ (дата обращения: 30.01.2023)
- 3 The Python Tutorial Python 3.11.4 documentation: [Электронный ресурс] URL: https://docs.python.org/3.11/tutorial/index.html (дата обращения: 02.02.2023)
- 4 PyDraw: a GUI drawing generator based on Tkinter and its design concept/ Jinwei Lin, Aimin Zhou - 2018. C. 1-31.
- 5 tkinter Python Interface to Tcl/Tk Python 3.11.4 documentation: [Электронный ресурс] URL: https://docs.python.org/3/library/tkinter.html (дата обращения: 01.03.2023)
- 6 John E. Grayson Python and Tkinter Programming // Manning. 2000 C.  $1 - 658$ .
- 7 Г. Россум, Ф. Л. Дж. Дрейк, Д.С. Откидач Язык программирования Python  $1/2001 - C$  1-454